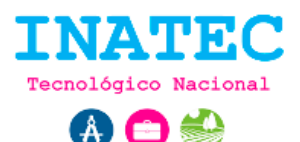

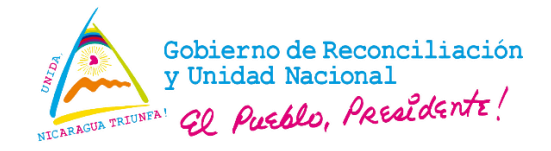

## **Inicio de sesión**

El sistema valida los datos ingresados por el usuario para posteriormente dar acceso a los módulos definidos por su rol.

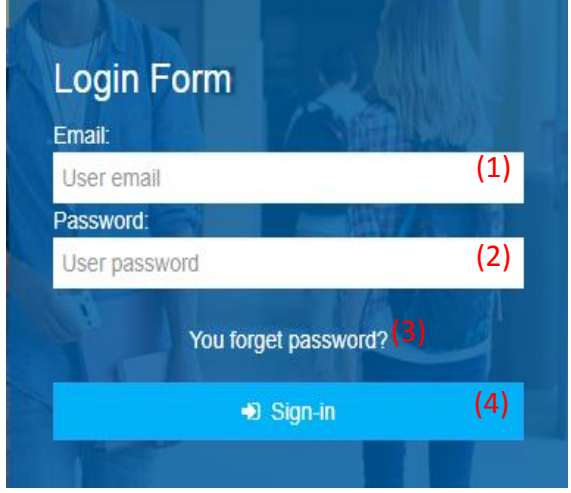

**Imagen 1. Formulario de Inicio de sesión.**

**URL:** http://www.inglesapp.creapedidos.com/welcome/login

## **Secuencia normal:**

- El usuario ingresa su correo **(1)** y contraseña **(2)** en las cajas de texto correspondiente.
- El usuario pulsa en el botón "**sign in**" **(4)** y el sistema realiza las validaciones correspondiente para permitir el acceso al sistema redirigiéndolo a la vista de cursos inscrito **(ver imagen 2)**.

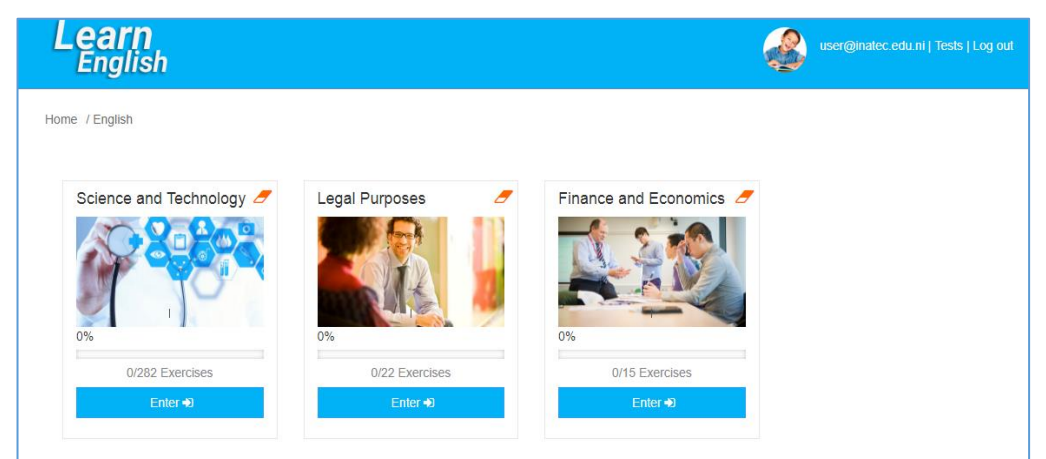

**Imagen 2. Listado de cursos.**

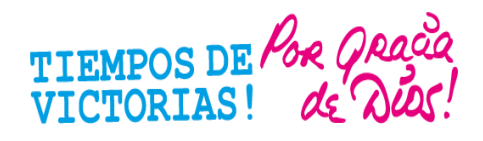

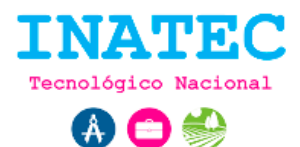

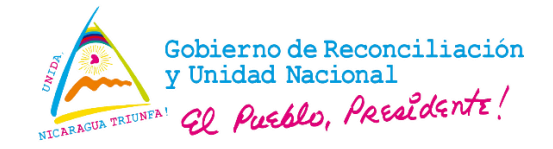

## **Excepciones:**

- Si sistema realiza la validación de los datos y no son correctos, automáticamente el sistema notifica las entradas de datos incorrectos.
- Si el usuario no ha verificado su cuenta o la cuenta asociada al usuario está bloqueada, automáticamente el sistema notifica al usuario.

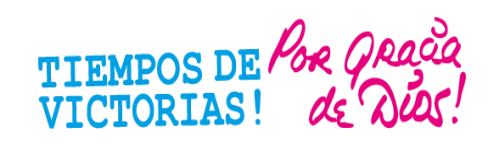